## STK430C-02 とラズベリーパイ(minicom を使用した画像表示)

(有)ケニックシステム製「STK430C-02」と Raspberry Pi を接続する方法を説明します。 ラズベリーパイは PC と ssh 接続にて操作可能を前提に説明を行います。 minicom というターミナルエミュレータを使用し、SmartLCDC にコマンドを送り制御します。

この資料は動作確認のために簡単なソフトで STK430C-02 とラズベリーパイでのやり取りを行い、画像表 示を行うまでの事を説明します。

1.用意するもの

①(有)ケニックシステム製の STK430C-02(オプション:「KS-ELKIT」) ②Raspberry Pi zero 秋月電子通商にて購入 \2,160 (Raspberry Pi zero の場合、USB メスへ変換する「USB-OTG ケーブル」が必要) ③USB-シリアル変換ケーブル Amazon にて購入 \1,745 円

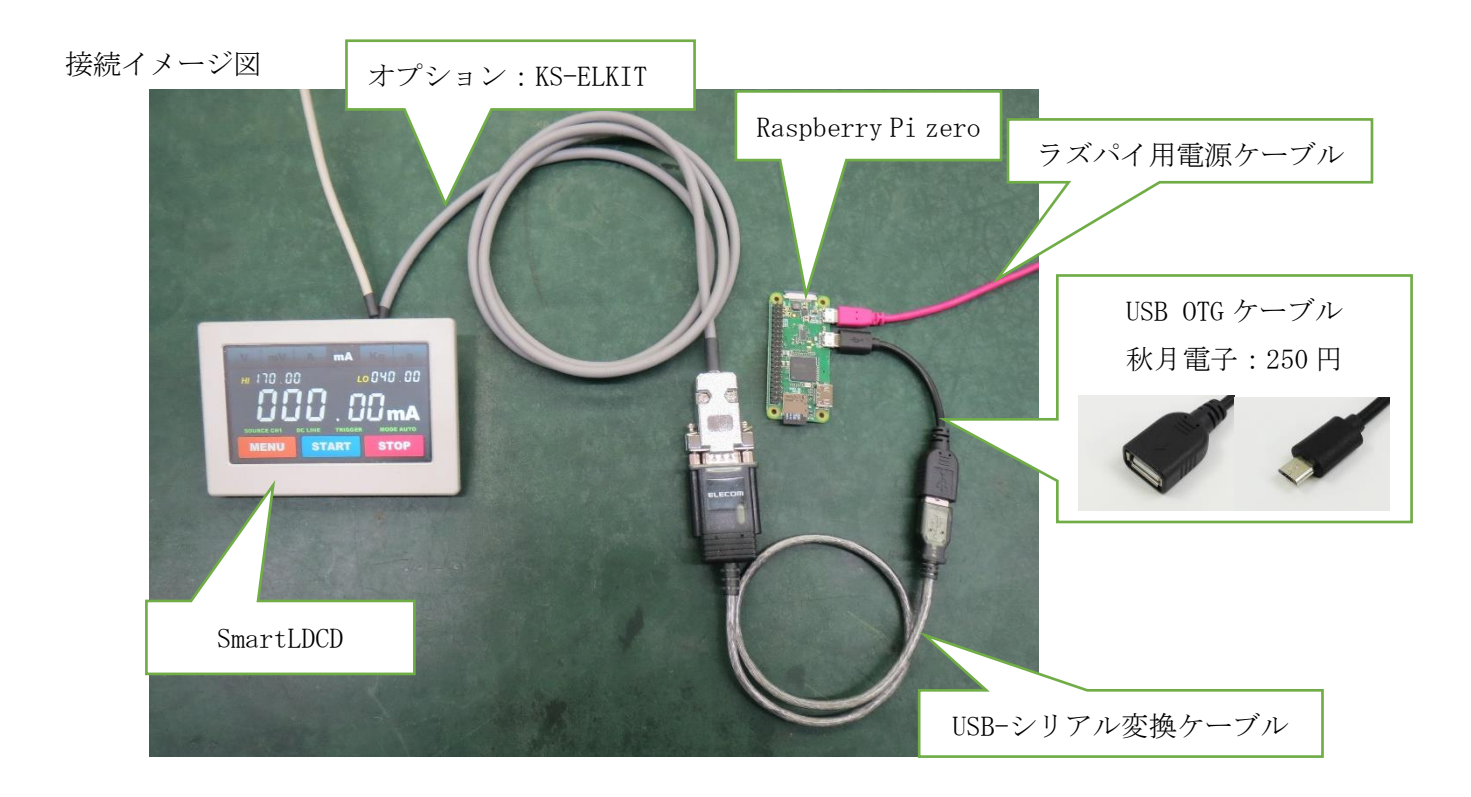

すべて接続すると上写真のようになります。

2.それぞれの準備

今回の画像表示を行うために、必要なことになります。

●STK430C-02 側

BMP 画像のシリアルフラッシュロムへの登録を行います。

(注:詳細はスタータキットマニュアル 「6 章 BMP 画像データの登録と描画(18p)」参照)

●ラズベリーパイ側

ラズベリーパイのセットアップと必要なライブラリなどのインストールを行います。

①使用 OS:「Raspbian」

 Raspbian を使用し、コンソール端末または ssh 接続にて、コマンドで操作できるようにします。 ②minicom のインストール

ターミナルエミュレータの「minicom」をインストールします。

コマンド「\$ sudo apt-get install minicom」

③USB-シリアル変換ケーブルの接続の確認

「ラズベリーパイ」に「USB-シリアル変換ケーブル」を差し、認識されているか確認します。

コマンド「\$ ls /dev/」

以下のように[ttyUSB0]が増えていれば、正常に認識されています。

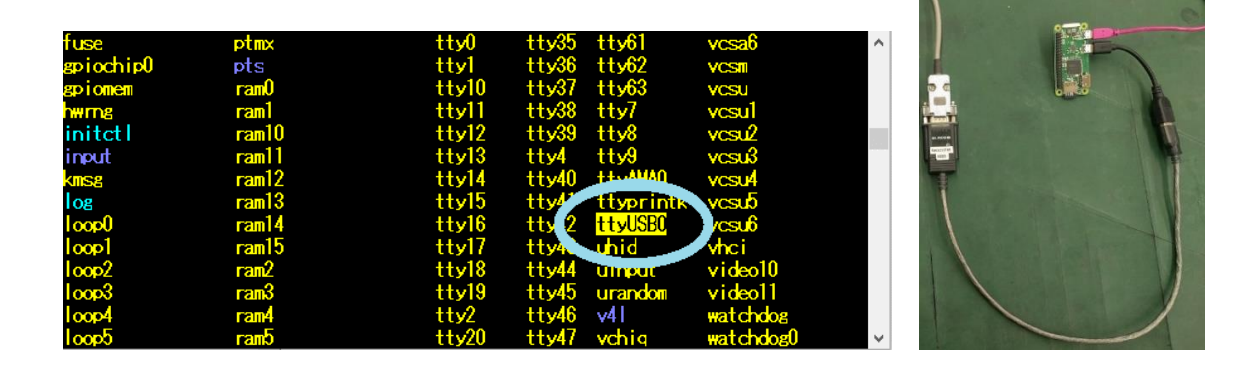

3.STK430C-02 とラズベリーパイの通信

①STK430C-02 と USB-シリアル変換ケーブルとラズベリーパイを接続し、minicom を起動します。 コマンド「\$ minicom -b 115200 -o -D/dev/ttyUSB0」

> ファイル(F) 編集(E) 設定(S) コントロール(O) ウィンドウ(W) ヘルプ(H) pi@raspberrypi: ^ \$ minicom -b 115200 -o -D/dev/ttyUSB0

minicom : minicom 起動用コマンド

以下は、minicom のオプションで行う設定。

-b:ビットレートの設定。 今回は 115200bps

-o:初期化しないで起動。再設定なしで、高速に再起動することが出来る。

-D:デバイスを指定。認識した USB-シリアル変換ケーブルの「/dev/ttyUSB0」を使用する。

minicom が起動すると ssh 接続では以下のような画面になります。

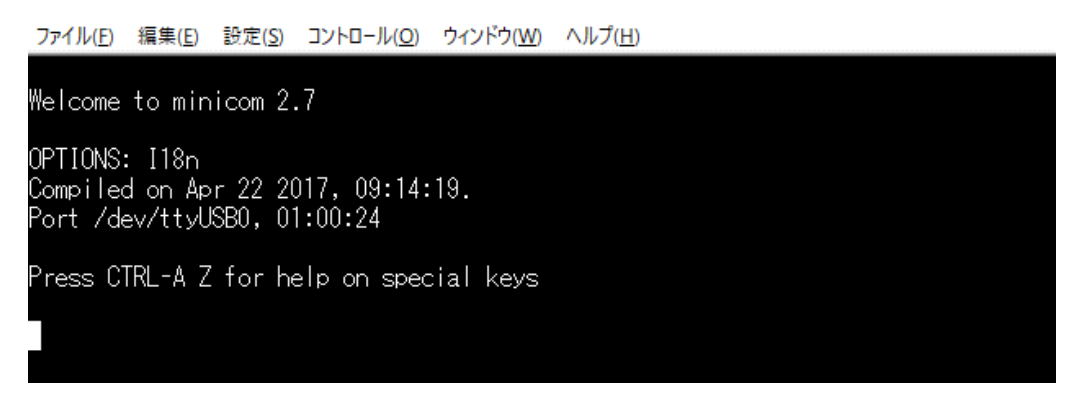

②通信の確認

minicom から STK430C-02 のコマンド「t2」を押し、Enter を押します。

このコマンドは、タッチパネルが開発している間タッチパネルの返送データを送るというコマンド です。

```
STK430C-02 のタッチパネルへ触れている間、以下のようなコマンドが連続で帰ってきます。
```
例「t118823E」

t:コマンド。1:種別で 1 は押されている状態。188,23E:X 方向 AD 値,Y 方向 AD 値 (注:各コマンドの詳細は、SmartLCDC のコマンドマニュアルを参照ください。)

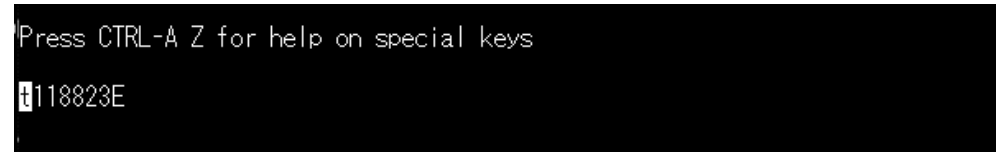

以上で STK430C-02⇔ラズベリーパイの通信が正常なことを確認できました。

- 4.画像の表示
	- P コマンドを使用し、STK430C-02 に登録した画像を表示します。

例「P00000000000」

P0 コマンドにて、X=000,Y=000 の位置に画像 0000 番を表示させるコマンド

画面左上を原点とし、登録した 00000.bmp 画像が表示されれば成功です。

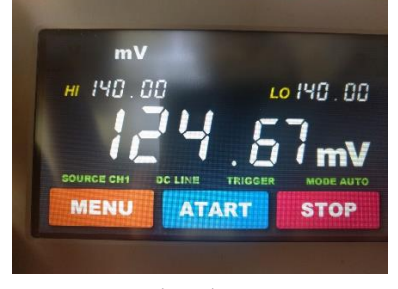

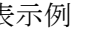

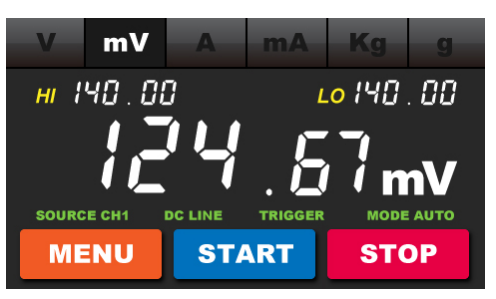

表示例 カランス のころ 登録した 00000.bmp

5.STK430C-02 制御ソフトの開発について

実際の STK430C-02 制御では、minicom は使用せず、ソフト内のシリアル設定で ttyUSB0 を使います。 GPIO 操作用ライブラリ「WiringPi」でも ttyUSB0 をシリアルポートとしてソフト作成が可能です。

下図のフローチャートは、STK430C-02 に表示させたスイッチの押下判断の例です。

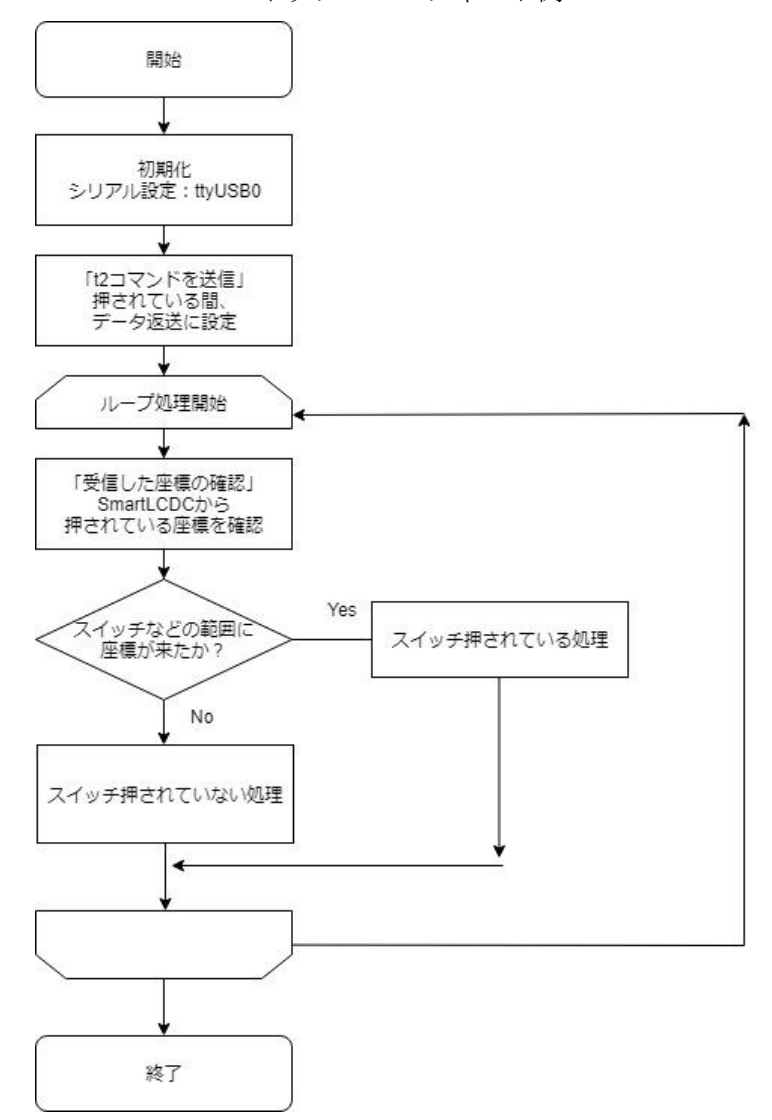

スイッチフローチャート例

この資料ではタッチパネルの動作については触れていません。 後日この場で発表予定ですのでしばらくお待ちください。